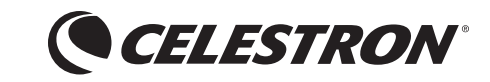

# **HANDHELD** Digital Microscope PRO

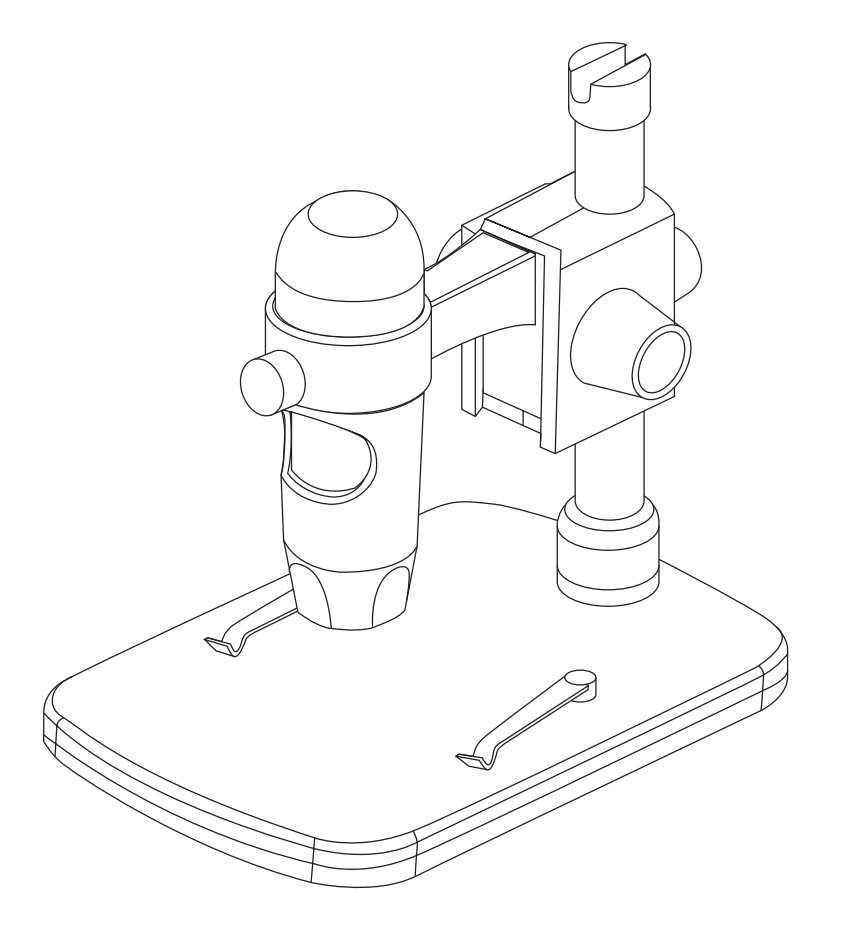

ITALIANO

# 1. CONTENUTI

- [A] 1 x Microscopio digitale USB
- [B] 1 x Grafico calibratura [C] 1 x Guida introduttiva rapida
- 
- [D] 1 x Supporto portatile

#### 2. SETUP IL MICROSCOPIO E STAND

- Inserire il palo di metallo attraverso Accoppiatore [1]
- Mettere il palo di metallo nell'apertura sul palco
- Attacco Filettatura [1] per fissare il palo sul palco
- Microscopio posto sul ring sul cavalletto
- Ruota dado di bloccaggio [2] in senso orario per fissare il microscopio nell'anello
- Regolare la parte superiore del supporto per ottenere una altezza adeguata. Ruota dado di bloccaggio [3] in senso orario per bloccare in posizione
- 3. INSTALLARE IL SOFTWARE PRO MICROCAPTURE
- 4. COLLEGARE IL PALMARE DIGITALE PRO MICROSCOPIO TRAMITE PORTA USB
- 5. INIZIO MICROCAPTURE PRO E USARE IL MICROSCOPIO

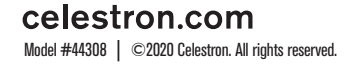

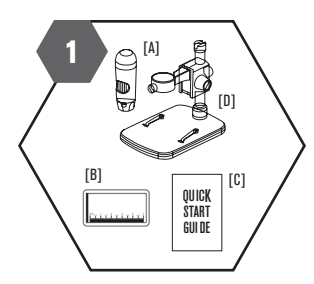

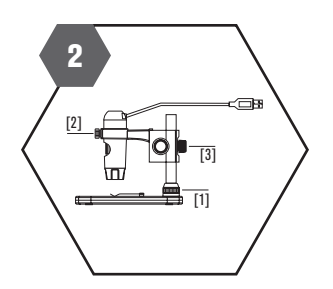

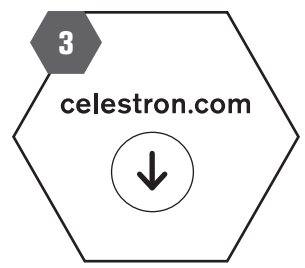

#### ENGLISH DEUTSCH

# 1. WHAT YOU HAVE

- [A] 1 x USB Digital Microscope
- [B] 1 x Calibration Ruler
- [C] 1 x Quick Start Guide
- [D] 1 x Portable Stand

## 2. SETUP THE MICROSCOPE AND STAND

- Put the metal pole through Coupler [1]
- Put the metal pole into the opening on stage
- Thread Coupler [1] to fix the pole on the stage
- Place microscope into the ring on the stand
- Rotate Lock Nut [2] clockwise to fix the microscope in the ring
- Adjust the upper part of the stand to get a proper height. Rotate Lock Nut [3] clockwise to lock in position

## FRANÇAIS ESPAÑOL

# 1. CE QUE VOUS AVEZ

- [A] 1 x microscope numérique à écran USB
- [B] 1 x diagramme de calibrage
- [C] 1 x quide de démarrage rapide
- [D] 1 x Stand portable

# 2. CONFIGURATION ET STAND LE MICROSCOPE

- Mettez le poteau de métal à travers coupleur [1]
- Mettez la tige métallique dans l'ouverture sur la scène
- Coupleur Filetage [1] pour fixer le poteau sur la scène
- Microscope place dans l'anneau sur le stand
- Tournez-écrou [2] dans le sens horaire pour fixer le microscope dans l'anneau
- Ajuster la partie supérieure de la cage pour obtenir une bonne hauteur. Tournez-écrou [3] dans le sens horaire pour verrouiller en position

# 3. INSTALL MICROCAPTURE PRO SOFTWARE

- 4. CONNECT YOUR HANDHELD DIGITAL MICROSCOPE PRO VIA USB PORT
- 5. START MICROCAPTURE PRO AND USE THE MICROSCOPE

3. INSTALLEZ MICROCAPTURE PRO SOFTWARE 4. CONNECTEZ VOTRE ORDINATEUR DE POCHE NUMÉRIQUE PRO MICROSCOPE VIA LE PORT USB 5. DÉMARRER MICROCAPTURE PRO ET UTILISER

LE MICROSCOPE

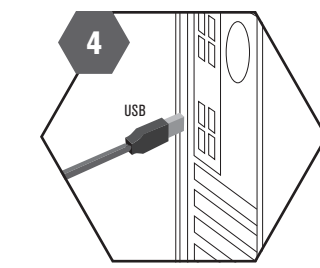

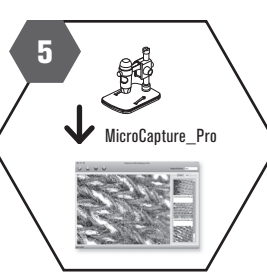

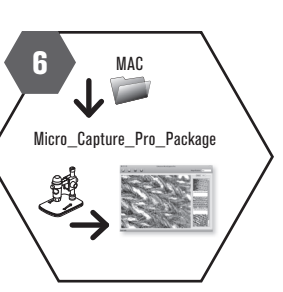

# 1. SIE HABEN FOLGENDES

- [A] 1 x USB-Digitalmikroskop
- [B] 1 x Messprotokoll
- [C] 1 x Schnellstartanleitung
- [D] 1 x Tragbare Stand

# 2. SETUP DAS MIKROSKOP UND STATIV

- Legen Sie die Metall-Stange durch Coupler [1]
- Legen Sie die Metall-Stange in die Öffnung auf der Bühne
- Mit Innengewinde [1], um die Pole auf der Bühne zu beheben
- Place Mikroskop in den Ring auf dem Stand
- Drehen Kontermutter [2] im Uhrzeigersinn, um das Mikroskop beheben im Ring
- Stellen Sie den oberen Teil des Ständers um eine richtige Höhe zu bekommen. Drehen Kontermutter [3] im Uhrzeigersinn, um Position zu verriegeln

- 1. QUÉ TIENE
	- [A] 1 x Microscopio USB Digital
	- [B] 1 x Grafico de calibracion
	- [C] 1 x Guia de inicio Rapido
	- [D] 1 x Soporte portatil

# 2. CONFIGURACIÓN EL MICROSCOPIO Y SOPORTE

- Coloque el poste de metal a través de acoplamiento [1]
- Coloque el poste de metal en la abertura en el escenario
- Acoplador de rosca [1] para fijar el poste en la etapa
- Microscopio Place en el ring en el stand
- Gire la tuerca de bloqueo [2] en sentido horario para fijar el microscopio en el anillo
- Ajuste la parte superior del soporte para obtener una altura adecuada. Gire la tuerca de bloqueo [3] hacia la derecha para fiiar la posición

## 3. INSTALLIEREN MICROCAPTURE PRO SOFTWARE

- 4. SCHLIESSEN SIE IHREN HANDHELD DIGITAL MIKROSKOP PRO ÜBER USB-PORT
- 5. ANFANG MICROCAPTURE PRO UNDVERWENDEN SIE DAS MIKROSKOP

# 3. INSTALAR EL SOFTWARE PRO MICROCAPTURE

# 4. CONECTE LA COMPUTADORA DE MANO DIGITALES MICROSCOPIO PRO TRAVÉS DEL **PUERTO USB**

5. START MICROCAPTURE PRO Y UTILIZAR EL MICROSCOPIO